# **Cardinal Directions**

By Rafael Lozano-Hemmer

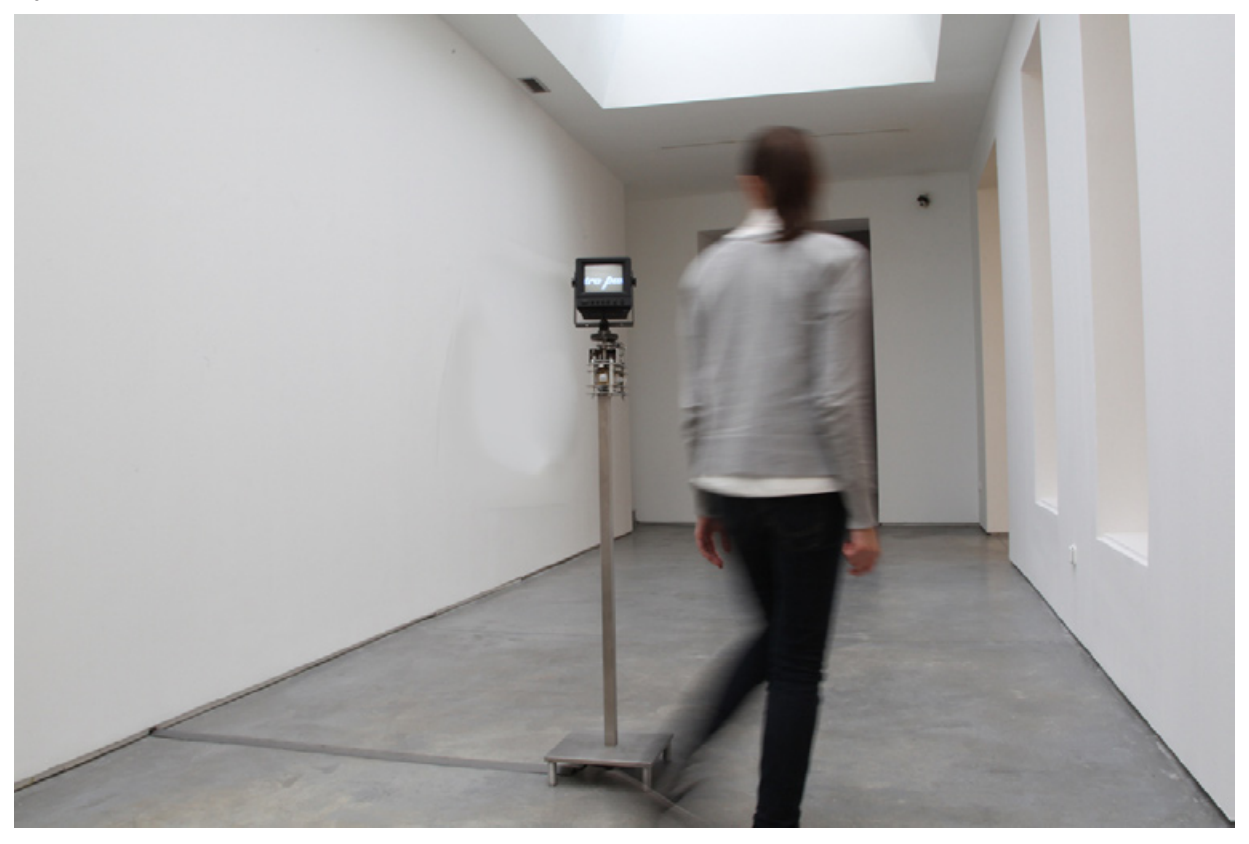

# **CONTENTS**

**General important information This short section must be read for proper operation**

**Description Operation** Cleaning Placement Instructions **Software** 

#### **Detailed technical information A technical reference for preservation, maintenance and troubleshooting**

Components of the piece **Troubleshooting** Appendix 1 – List of all components, wiring diagram, securing iPod Appendix 2 – Technical manual for Monitor Appendix 3 – Update software via Cydia Appendix 4 – Installations photos

# **General important information**

#### **Cardinal Directions (2010) By Rafael Lozano-Hemmer**

#### **Technique**

Monitor, stepper motor, iPod touch, motion sensors, custom electronics, stainless steel stand.

#### **Dimensions**

The piece has a footprint of 12 inch by 12 inch and is 45 inches high.

#### **Electrical details**

The piece needs 100W peak consumption, 20W average, 110 to 240V.

#### **Edition**

Edition of  $6 + 1$  AP

#### **Description**

A surveillance monitor shows an extract of Vicente Huidrobo´s poem "Altazor" (1919-1931). Refering to the geography of his native Chile, Huidobro wrote "The four cardinal directions are three: North and South". When a presence is detected by infrared sensors, the monitor starts to rotate. As the poem is "geolocated" it always aligns itself to the cardinal points, and the public must walk around the piece in order to read it, like a kind of periscope.

#### **Operation**

1. Take the piece out of the crate. The iPod is stored separately in the crate. Find it and connect it to the iPod cable under the motor unit. Also make sure none of the colored cables inside the motor unit are in the way of the rotating parts. Simply rotate the monitor by hand a few turns and take a close look at the piece's mechanical parts.

2. Connect the piece to electrical power via an extension cable. Cardinal Directions comes with a 3-prong power plug (NEMA 5–15) (see image). You will need to use an adapter to connect this plug to a non-American extension cable.

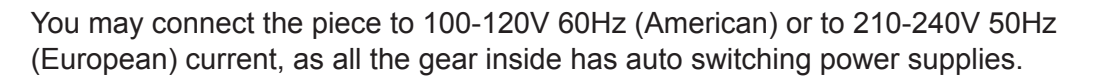

3. To turn the piece ON, plug the above mentioned power plug in to the wall outlet. The iPod will prompt you with a button that says "Tap to Unlock". After taping this button, next tap the Cardinal icon in the iPod's dock.

It is also possible to start the software by holding the home button until the screen with the "Tap to Unlock" screen is gone and the home screen is shown. Then release the home button and again press and hold it until the software starts.

4. To turn the piece OFF, unplug the power plug from the wall. After one minute the iPod software will exit. After another 5 minutes the iPod screen will go black and the iPod enters the hibernation mode.

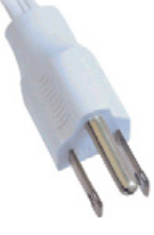

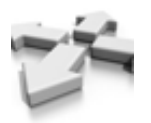

#### **Cleaning and Maintenance**

Please do not clean the iPod's touch screen surface with Windex or soap. Use a lint-free cloth and screen liquid cleaner, such as Kensington Screen Guardian found in computer stores.

For the metal base use normal soapy water or spray on cleaners to clean the metal.

On a regular basis check that all the metal screws and nuts which hold the motor, metal plates and other elements in place are tight.

#### **Placement Instructions**

Make sure the metal base is level. Adjust the length of all four feet by loosening the set-screws and sliding the inner cylinder in or out.

The piece can be placed facing any direction.The software will later be used to set the north cardinal direction.

The piece should not be closer than 2 meters from any wall as this will hinder people from walking around the piece.

Because the piece uses infrared motion sensors, any human size heat source will trigger its rotation. If such behavior is noticed, check to see if a large sunny window, heater, fireplace etc. is in a 5 meter range of the piece. Try moving the piece further away from those elements.

Use a cable channel or tape to secure the power cable running from the piece to the wall plug.

#### **Note**

Do not update the iPod's operating system. This could cause the piece to stop functioning.

#### **Software version 3.0 running on iPod touch**

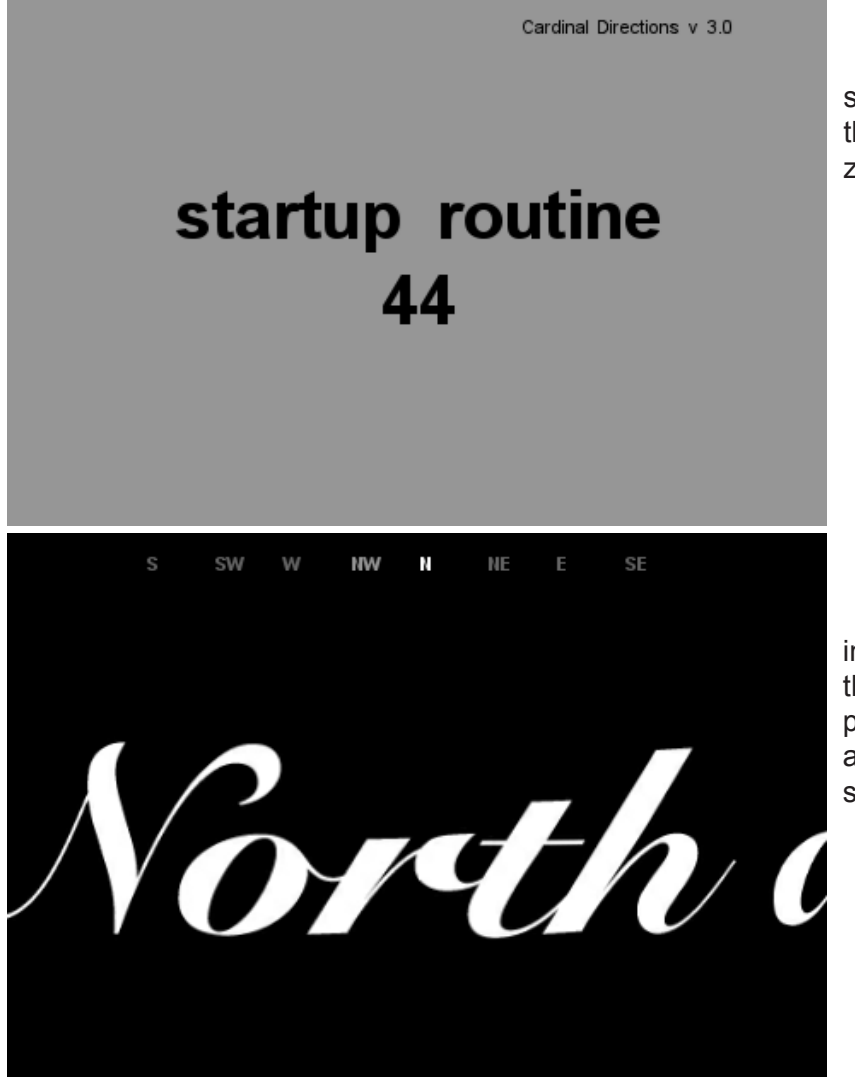

startup routine: the motor/ monitor rotate to the zero position

interaction mode: the movements of the participants activate the piece and it starts rotating for 10 seconds.

The piece includes custom-made software that runs on an iPod touch placed underneath the motor unit. There are some software options that may be useful if you would like to optimize the performance of the system. To change settings in the software, place two fingertips side by side on the iPod's screen until you see the first settings panel appear as shown in the image below. Leave your two fingers on the screen for about 3 seconds.

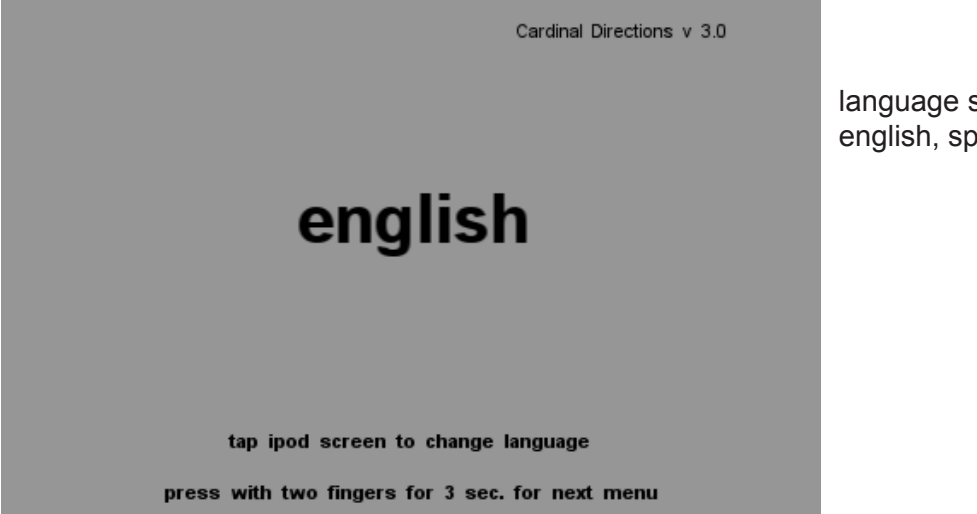

language settings: english, spanish

**1. language** — Once the new settings panel appears, remove your fingers from the screen. At this point the monitor should quickly rotate to the zero position. Now tap the screen with one finger to change the language in which you would like the main poem will be displayed.

To switch to the next settings panel, place two fingers on the screen again for at least 3 seconds.

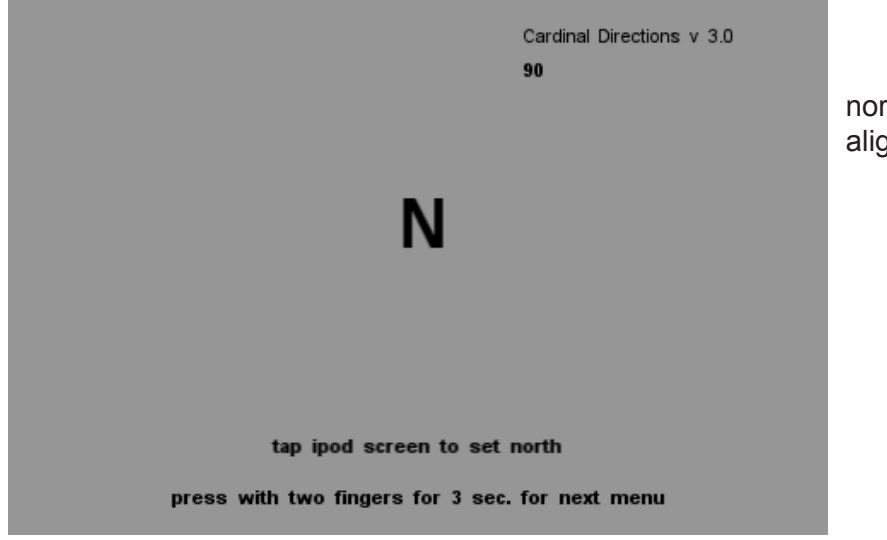

th settings: an the piece to the true north

**2. north** — As you can see during the normal interaction mode, there is a line with letters S, SW, W, NW, N, NE, E, SE at the top of the screen. When highlighted these letters indicate the cardinal direction that should currently be faced by the monitor. This panel is where you can set the true north for your location. Tap the screen to rotate the monitor step by step (10º steps) until it faces the direction you know to be north.

To switch to the next settings panel, place two fingers on the screen again for at least 3 seconds.

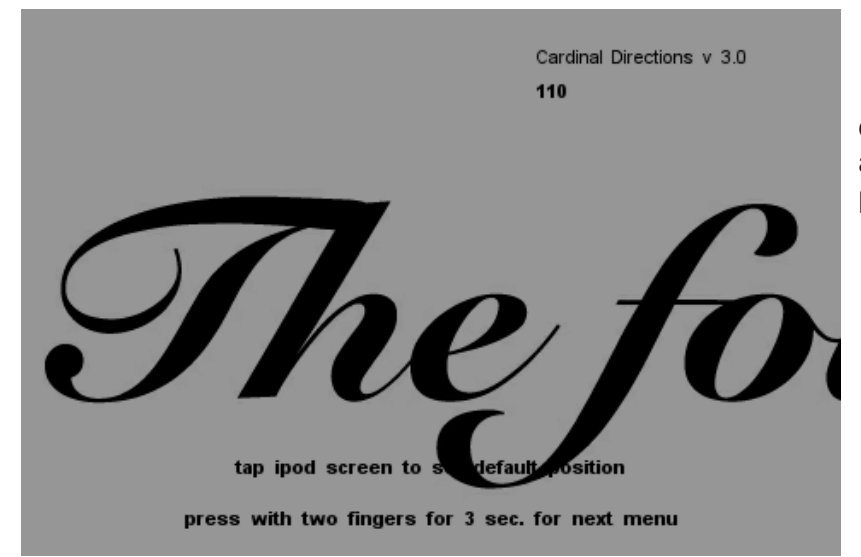

default position: align the piece to its resting position

**3. default position** — If no one interacts with the piece for 10 seconds it will first stop rotating. After an additional 10 seconds it will rotate to its default resting position and the screen will go dark. This feature allows the piece to face the direction of people entering the exhibition space. The text is aligned such that people will see the beginning of the poem in this position.

**4. quit** – There are two ways to stop the piece. The easiest and recommended one is to pull the main power plug. This will shut off the power to the monitor, motor and electronics. The iPod will go in to hibernation mode after about 6 min.

You can also just press the iPod's home button, while the piece is running. This will quit the software and take you to the iPod's home screen.

To turn the piece back ON plug the main power plug back in to the wall outlet. The iPod will

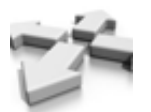

prompt with a button that says "Tap to Unlock". After taping this button, tap the Cardinal icon in the iPod's dock.

**Detailed technical information**

# **Components of the piece**

#### **Metal Stand**

The stand is made of stainless steel, 31cm x 31cm base, 145cm high

#### **Monitor**

The piece uses a surveillance TV with a satin black plastic housing.

#### **iPod touch**

The piece uses a jail broken, 2nd generation, 8.0 GB iPod touch, running the 3.1.3 firmware. The iPod communicates with the micro-controller over its serial port.

#### **Montion Sensors**

The piece uses eight motion sensors which are pointed towards the eight cardinal directions (N, NE, E, SE, S, SW, W, NW)

#### **Motor + Gears**

The piece uses a stepper motor with controller boards and two metal gears with a 48:10 ratio. All these components are combined in a setup we call spinmaster.

#### **Custom-made Electronics**

An Arduino Nano micro-controller with an Atmel ATmega328 chip is running custom firmware.

# **Troubleshooting**

#### **if:**

- you tap the Cardinal icon and the software opens and closes right away

#### **then:**

Hold the iPod's home + power button for about 5 seconds. A new panel will appear and ask you to "tap/slider to power off". Do that.

For a short time you will see a black screen with a white spinning icon. Once that is gone, restart the iPod by pressing the top power button.

If the iPod gets stuck at the screen with the spinning icon, keep holding the power and home button for about 15 seconds until the iPod goes dark. Restart the iPod by pressing the top power button.

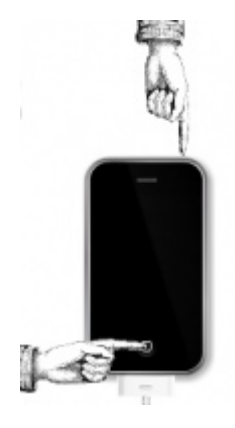

#### **if:**

- the piece is not reacting to people's presence
- no words appear on the screen
- the motor rotates continuously fast, does not stop, especially after the startup routine
- the motor stutters back and forth, especially after the startup routine

#### **then:**

After having plugged the piece to the main power, please wait a couple of minutes. The piece might catch itself and start to operate normally.

If the problem persists, press the iPod's home button to quit the software. Now press the Cardinal icon in the iPod's dock to restart the piece.

If the problem still persists, unplug the main power. Also press the iPod's home button if the software is still running.

Now re-plug the main power and start the software.

#### **if:**

- the piece reacts correctly to people's presence but the text is not visible on the monitor

#### **then:**

Go to page 7 of the monitor's manual.

If the monitor is power properly *power indicator* #2 should be illuminated. Press *power switch* #1 to see if that turns the *power indicator* #2 and monitor back on.

Try adjusting the brightness #4 and/or contrast #3.

Press buttons #6, #7 and/or #8 to select the right video input channel.

**if:**

-the text is only visible on the iPod's screen

#### **then:**

This means the iPod has lost the setting that forces it to output it's video signal to the monitor.

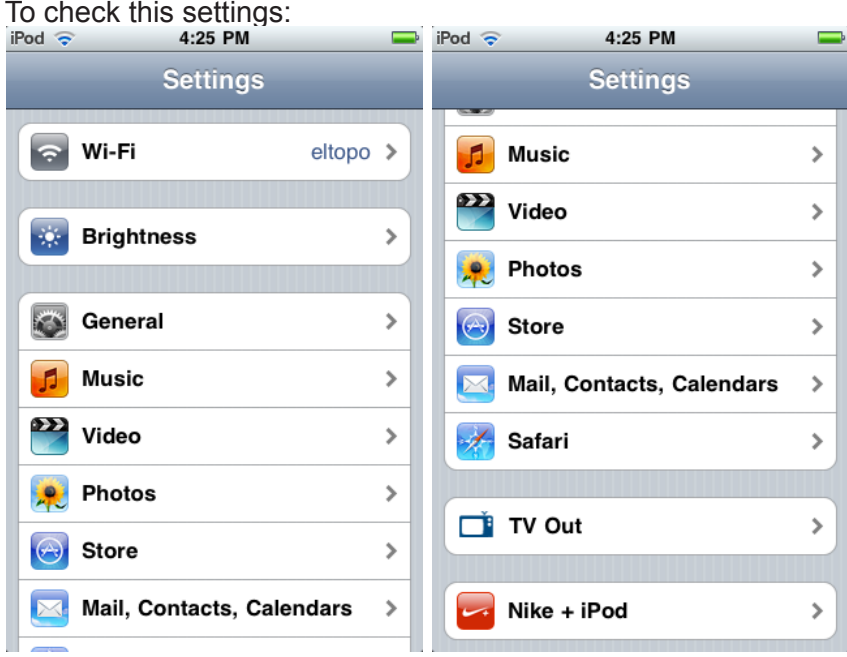

Navigate to the iPod's setting panel.

Scroll down until you see the TV Out option. Tap it. You should see the panel below.

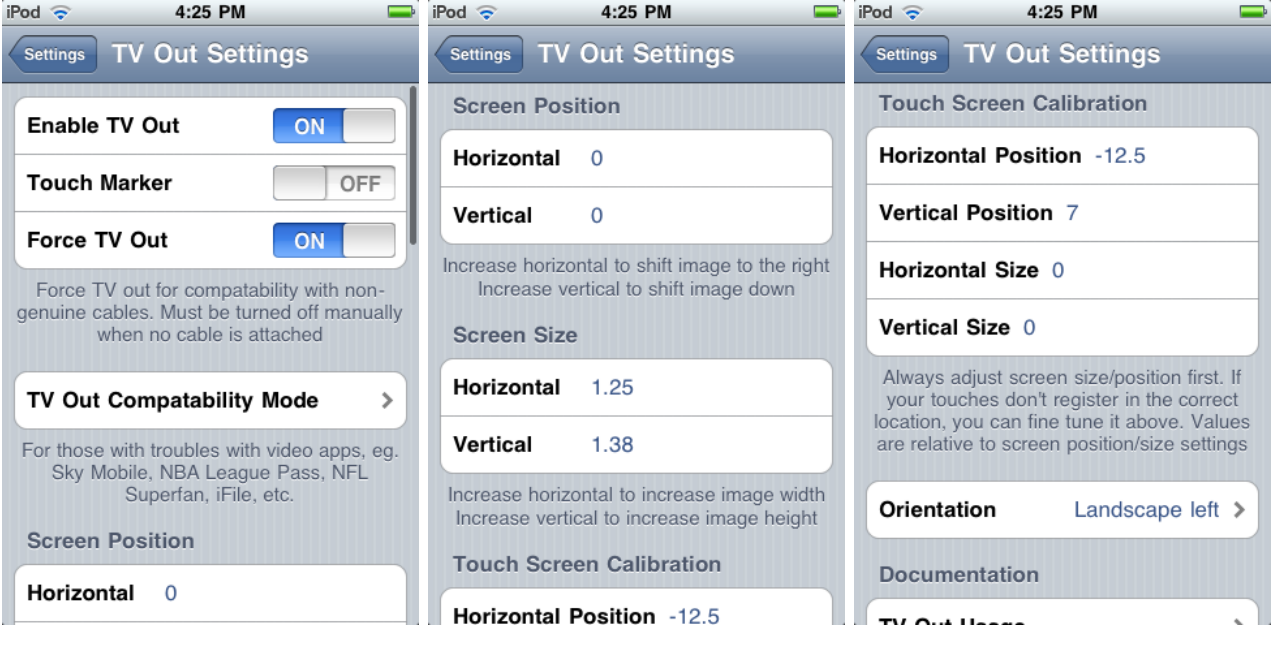

Ensure that *Enable TV Out* and *Force TV Out* are ON.

You should not need to change any of the other numbers. They are displayed here just for referencing reasons.

We are currently using the TV Out Plugin v1.70 by c00ni, based on TVOut by ashikase.

**if:** 

- you tap the Cardinal icon and the software gets stuck at the loading...... screen

#### **then:**

Hold the iPod's home + power button until the iPod shuts off. A new panel will appear and ask you to "tap/slider to power off". Keep holding the two buttons until the screen is black.

Restart the iPod by pressing the top power button.

Navigate to the TVOut settings panel. (see above)

Turn TVOut off by sliding "Enable TV Out" and "Force TV Out" to their off positions.

Start the Cardinal Directions software.

Now you should see the piece perform correctly but the text will only be seen on the iPod's screen.

Now quit the software, navigate back to the TV Out settings and turn it back on.

Close the settings panel and restart the Cardinal Directions software.

# **Appendix I**

#### **List of components**

iPod touch, Apple, A1288, 8GB memory, firmware 3.0, 3.1.2, 3.1.3 (june 1st 2010)

custom stainless steel stand (12"x12"base, 2" feed of ground, 39.5" rectangular pole, 162mmx92mm top plate)

TV, 5.5 inch CRT, satin black car rear view monitor

Stepper controller, Trinamic, TMCM-110-42 with RS485,

Stepper motor, Soyo, SY42STH38-1206B, 4V 1.2A 36oz-in Unipolar Stepper Motor (double shaft)

Rotary Encoder, CUI Inc, AMT103-V, 500 lines ppr

Rotary Encoder cable, CUI Inc, CUI-435-1FT

Timing Pyllies, martinsprocket, 48 teeth, 10 teeth 10XL037

Timing Belt

custom hollow shaft

Slip ring, MOOG, AC-6023-6

Power supply, 24 DC, 6.25amp, 120-240V auto switching, DT150PW240C

Power cable DC extension, Tensility International Corp, CA-2216

Arduino nano atmega 328

8 x Motion sensors, zilog, ePIR Zdots SBC

Dc power converter, dimension engineering,DE-SW033 (3.3V), DE-SW050 (5V), DE-SWADJ (12V)

RS485 transceiver, Texas Instruments, SN75176BP

8-DIP chips socket

PC Board, Vector Electronics, 8016, 2-SIDE PPH 6.0X9.0

Low profile female header, Samtec Inc, SLW-150-01-S-S

iPod Connector Male Style 1

Polarizing connectors, Tyco Electronics, MTA-100 Series

Phono (RCA) plug, CUI Inc, RCP-011

### **Securing the iPod Touch**

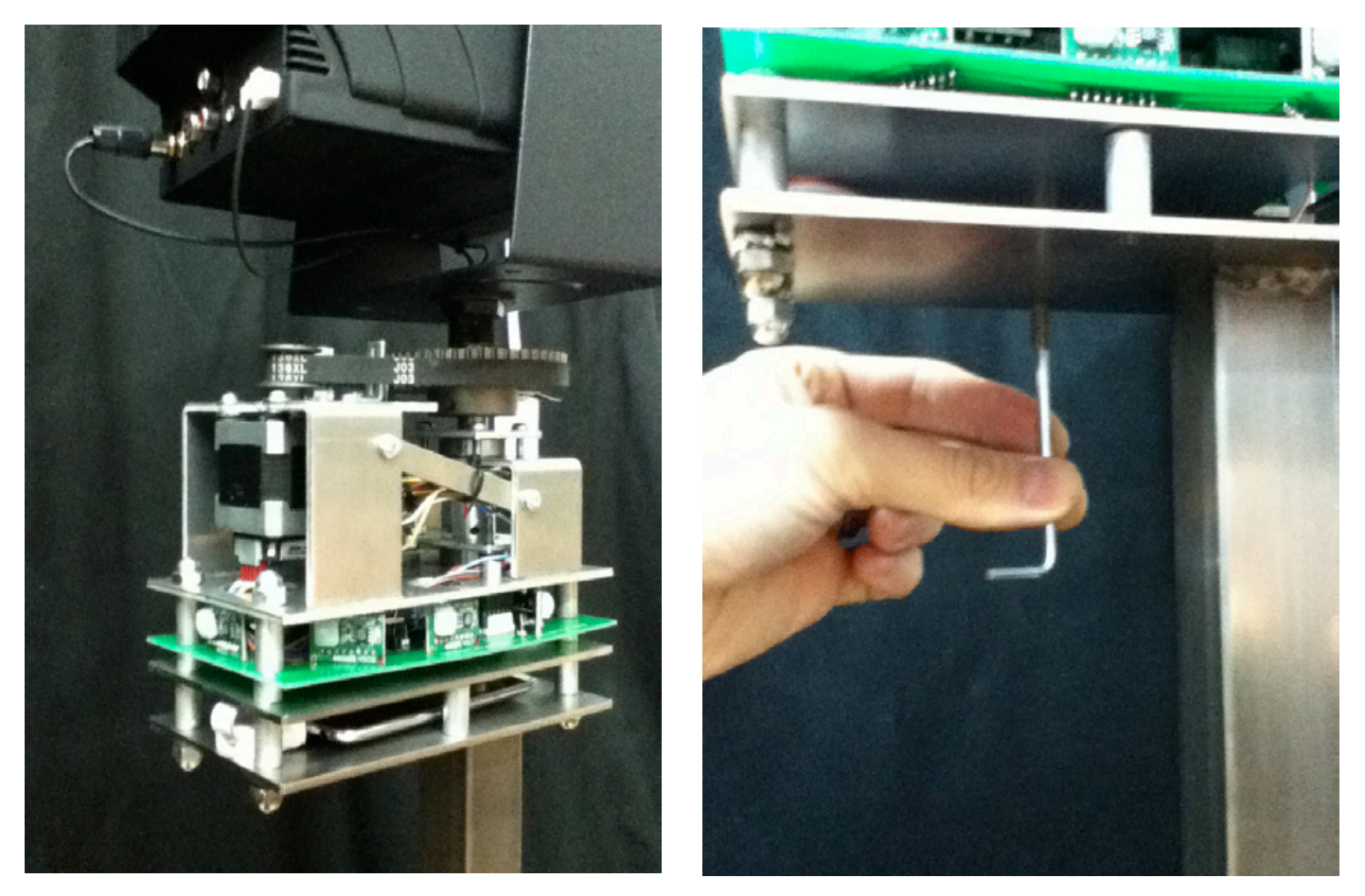

The iPod should be placed in the bottom compartment as shown in the images above. You will need to remove one of the two middle set screws. This will allow you to slide the iPod in place.

Once the set screw and aluminium bushing are back in place the iPod is secure and cannot slide out.

#### **Metal Base**

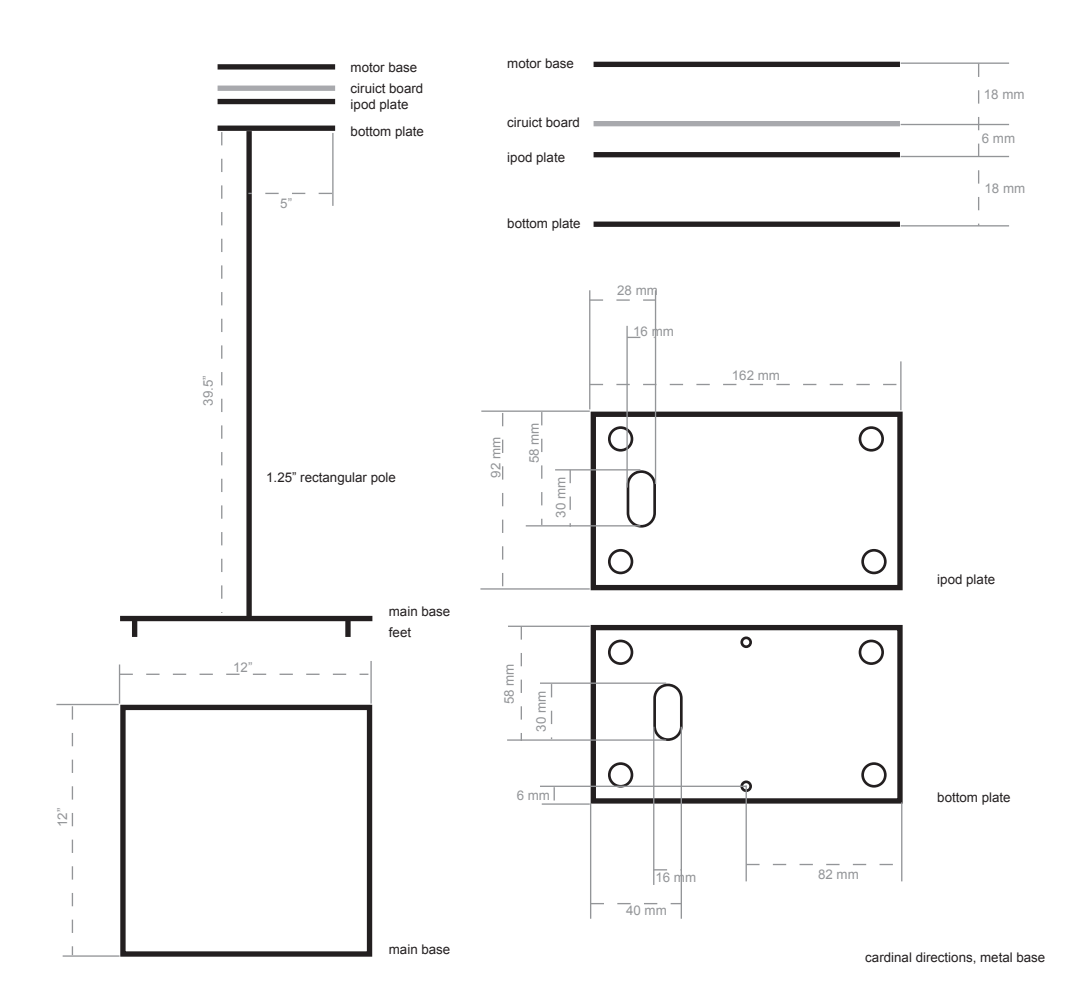

# **Circuit board and cabling**

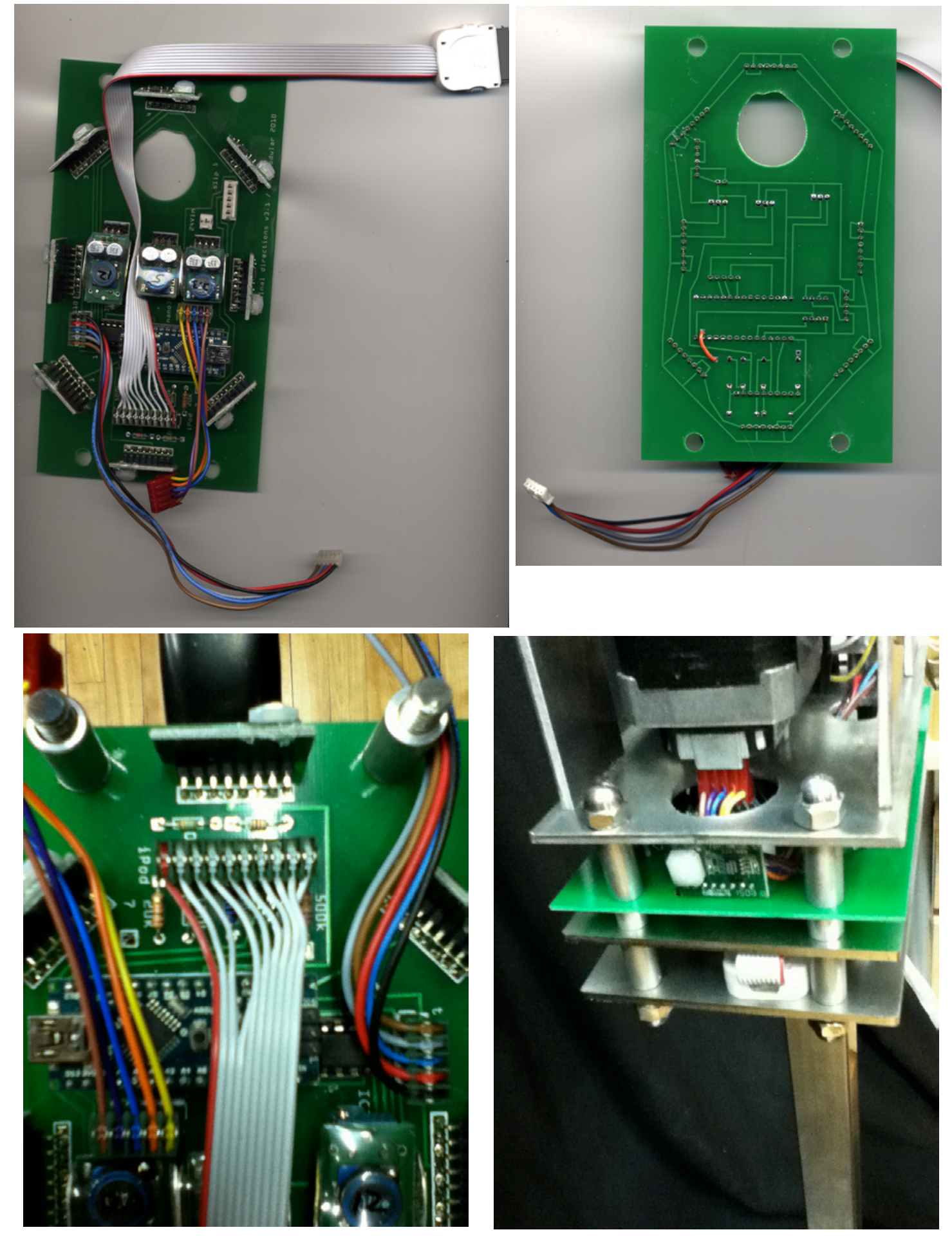

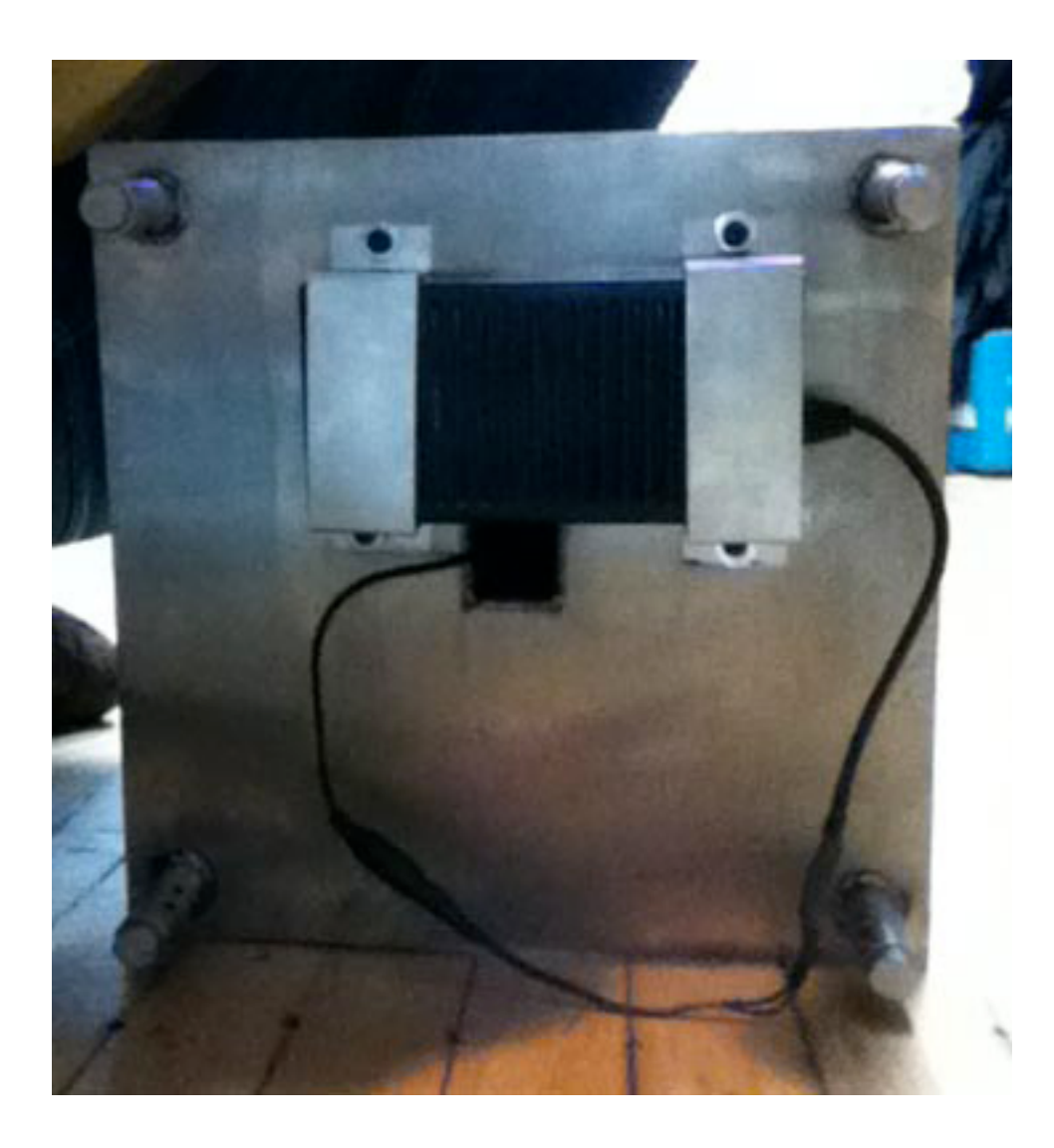

# **Appendix II**

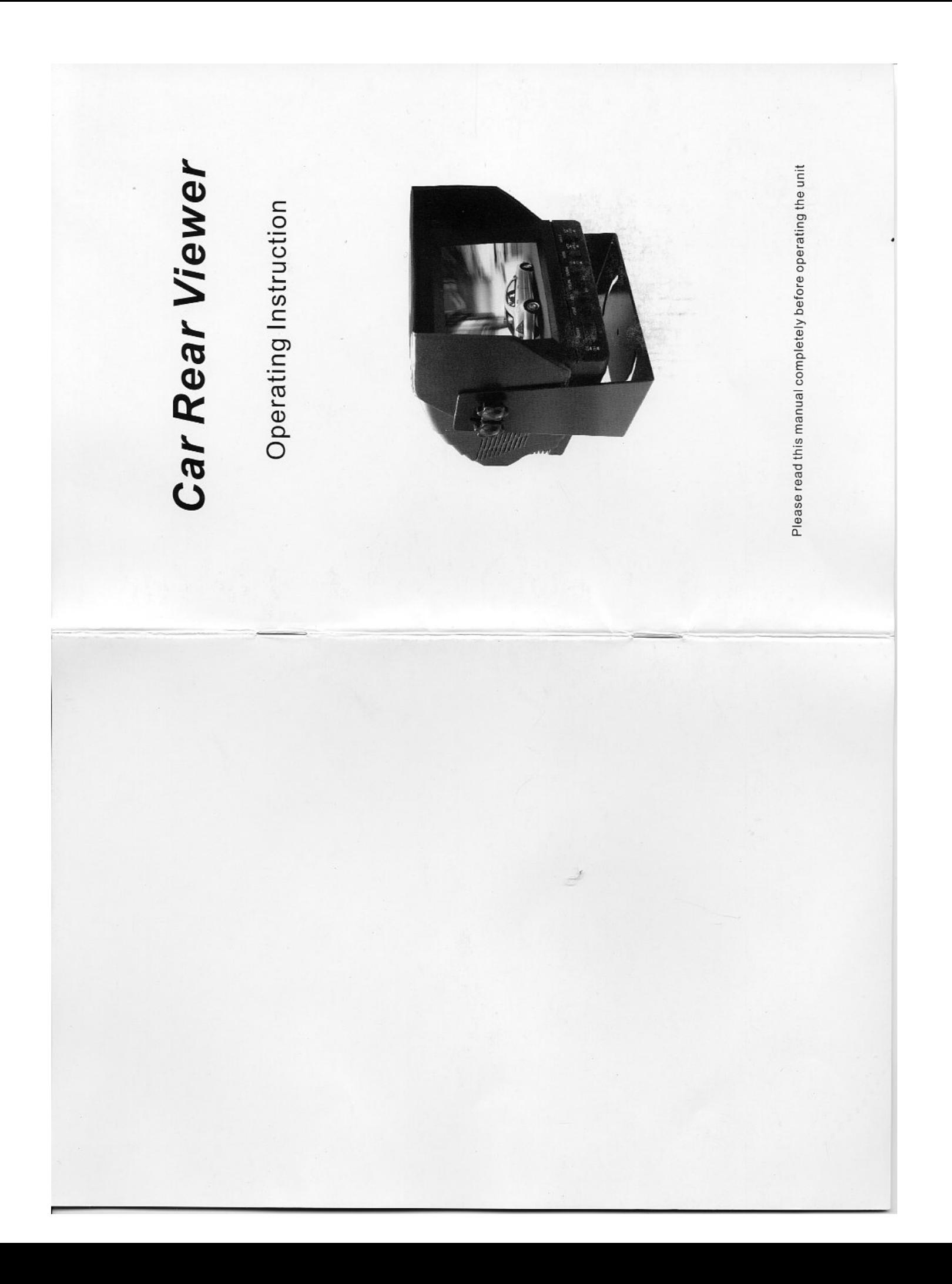

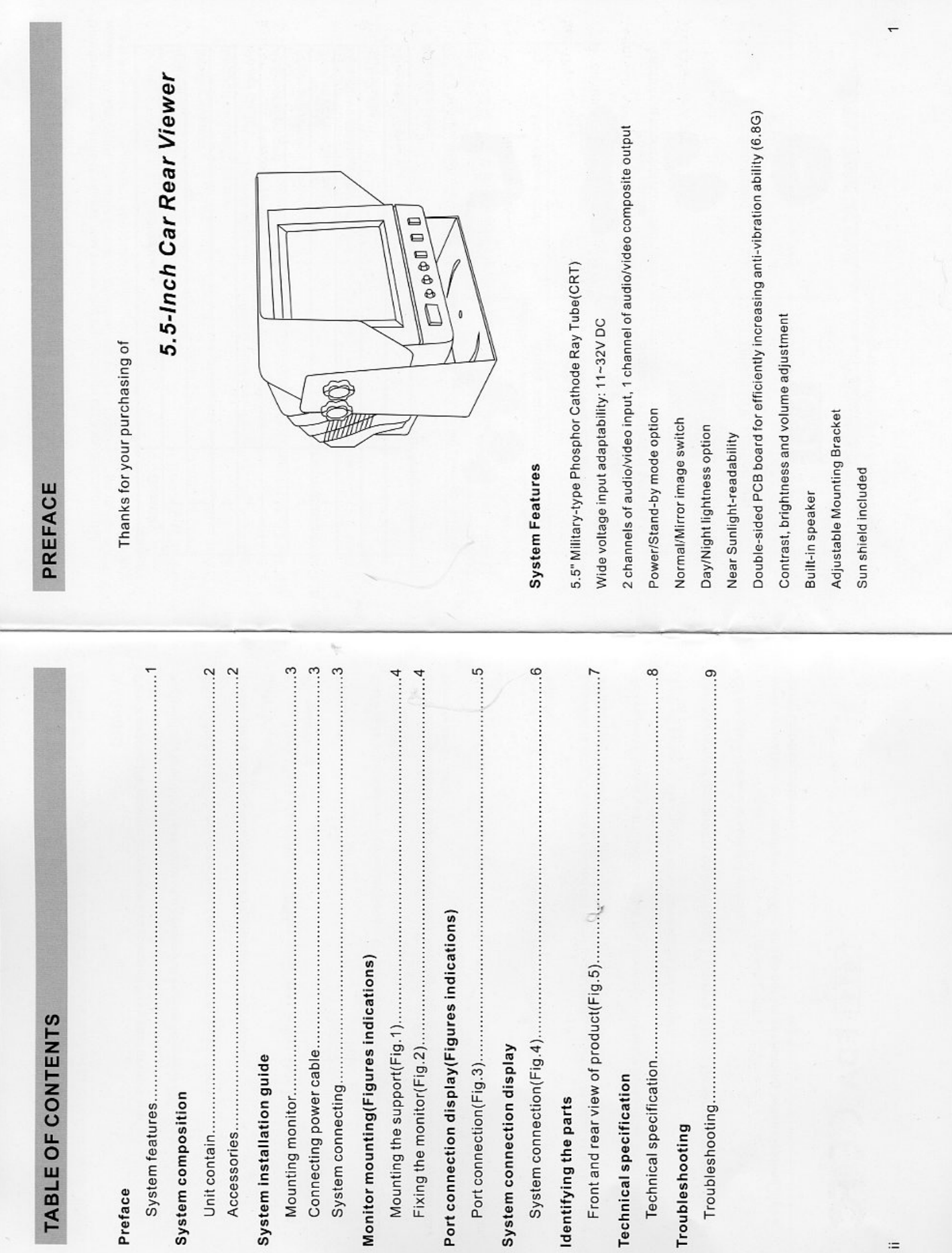

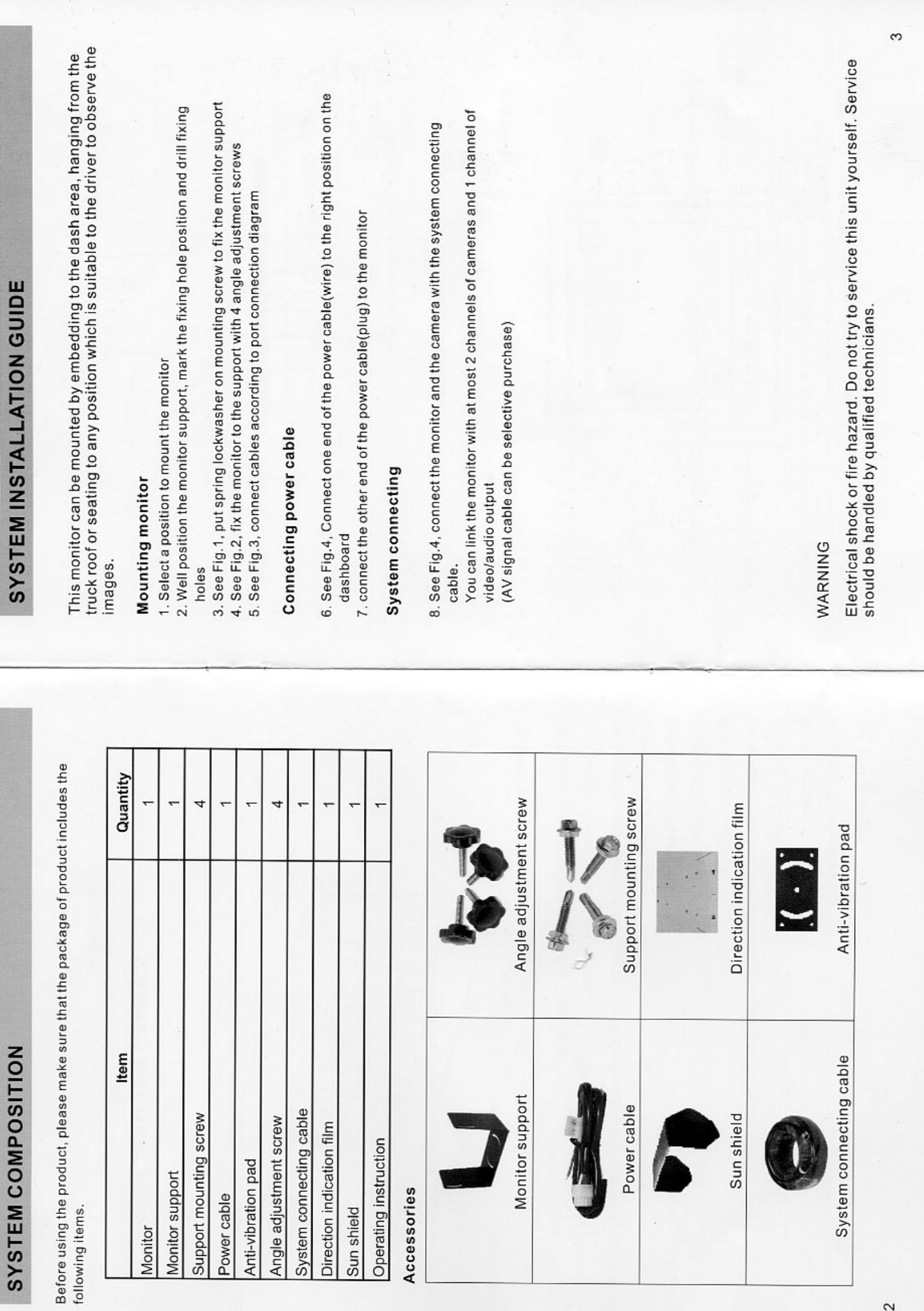

 $^\circ$ 

 $\sim$ 

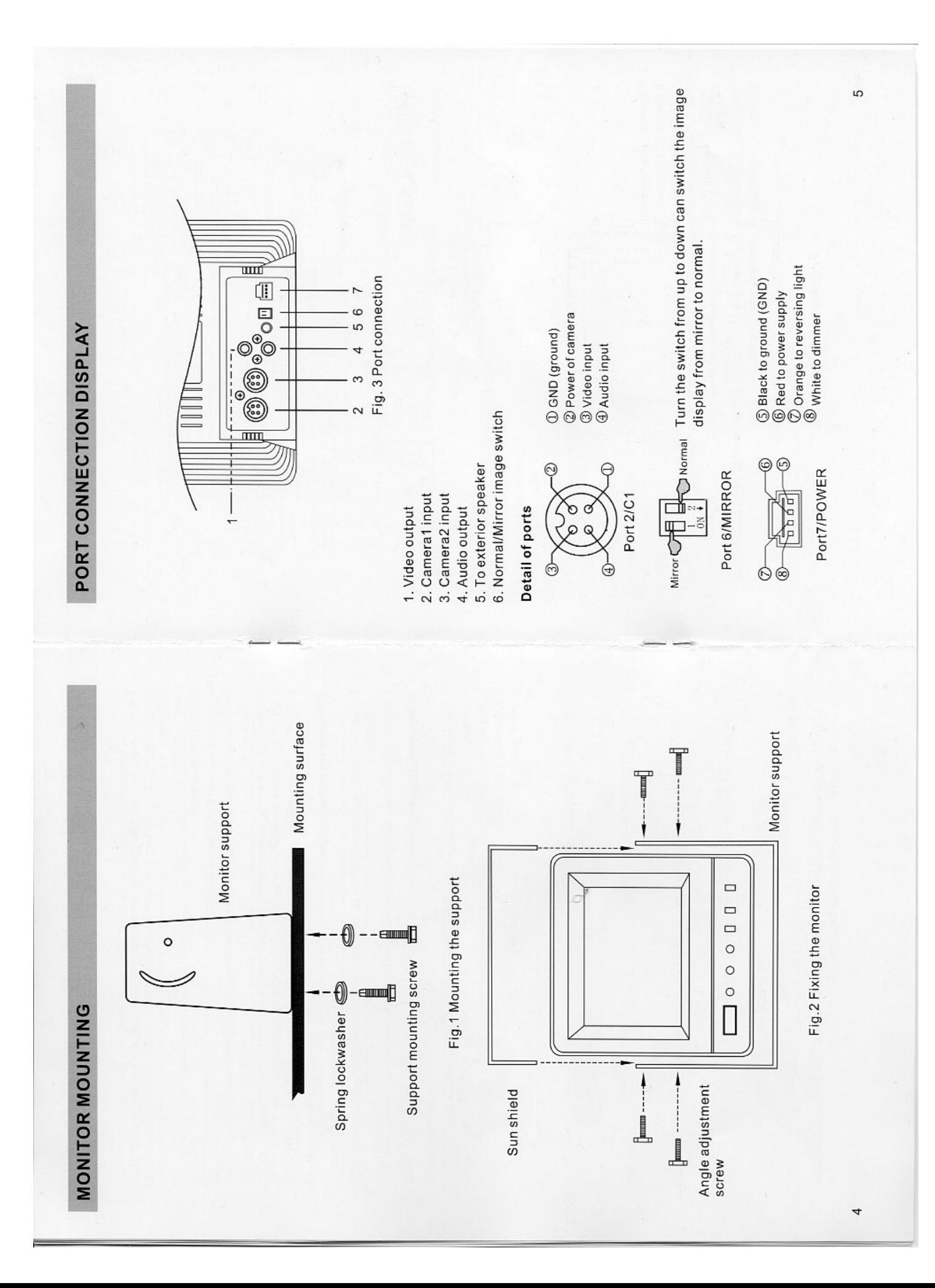

SYSTEM CONNECTION DISPLAY

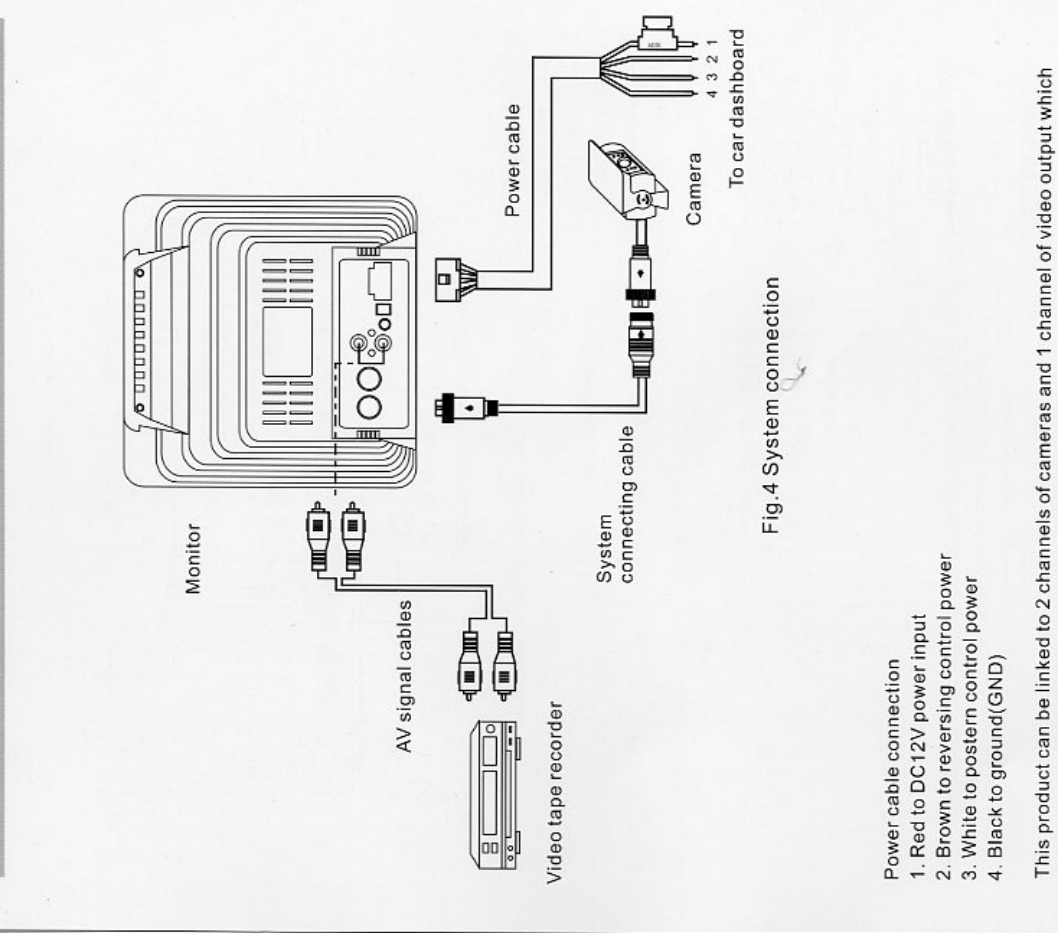

# IDENTIFYING THE PARTS

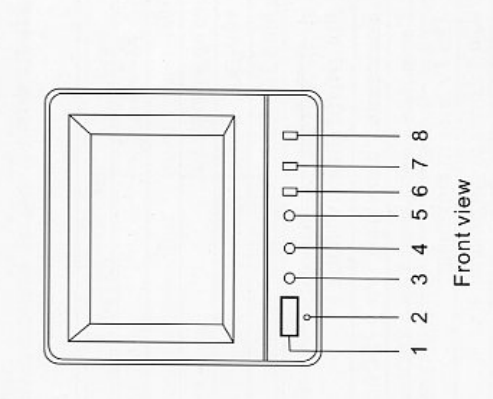

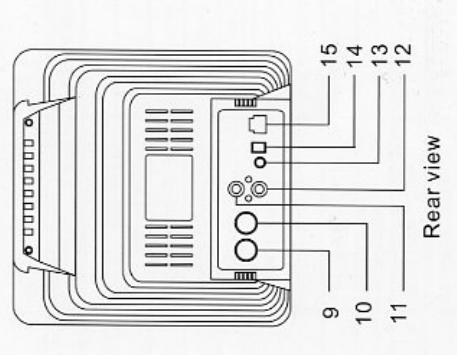

Fig.5 Front and rear view of product

2. Power indicator 1. Power switch

4. Brightness adjustment 3. Contrast adjustment

5. Volume adjustment 6. Camera1 switch

8. Day/Night lightness option 7. Camera2 switch

10. Camera input C2 9. Camera input C1

14. Normal/Mirror image switch<br>15. Power input 13. To exterior speaker 11. Video output 12. Audio output

connect to a video tape recorder for recording images.

 $\overline{ }$ 

TECHNICAL SPECIFICATIONS

The technical specification of monitor is listed below

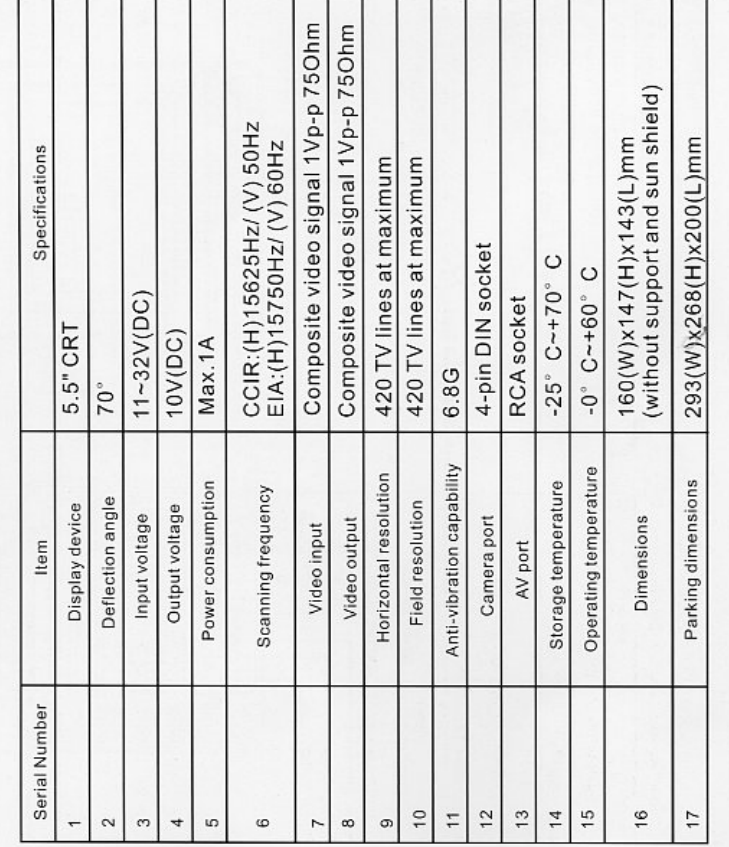

**TROUBLESHOOTING** 

Solve problems according to the table below

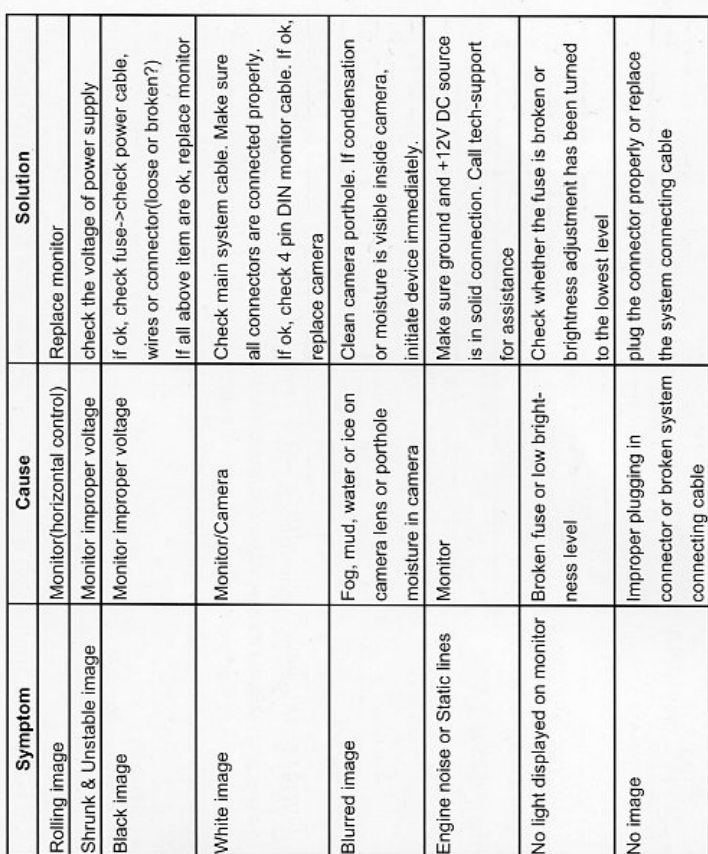

If you still can not solve the problems, contact our tech-support engineer for assistance.

NOTICE

The manufacturer reserves the right to change the specifications without notice.

# WARNING

Electrical shock or fire hazard. Do not try to service this unit yourself. Service<br>should be handled by qualified technicians.

 $\circ$ 

 $\infty$ 

# **Appendix III**

**Appendix VI**

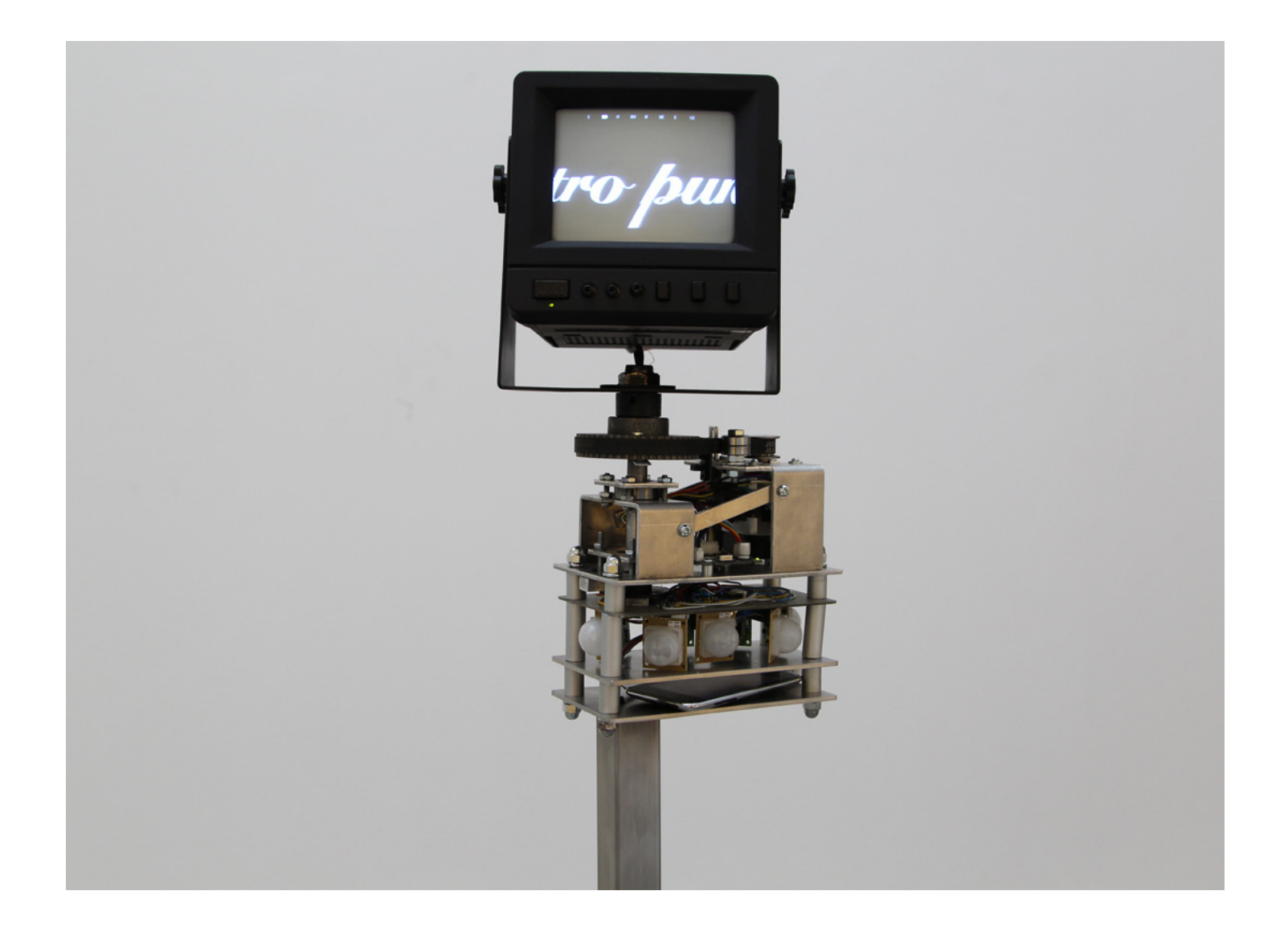

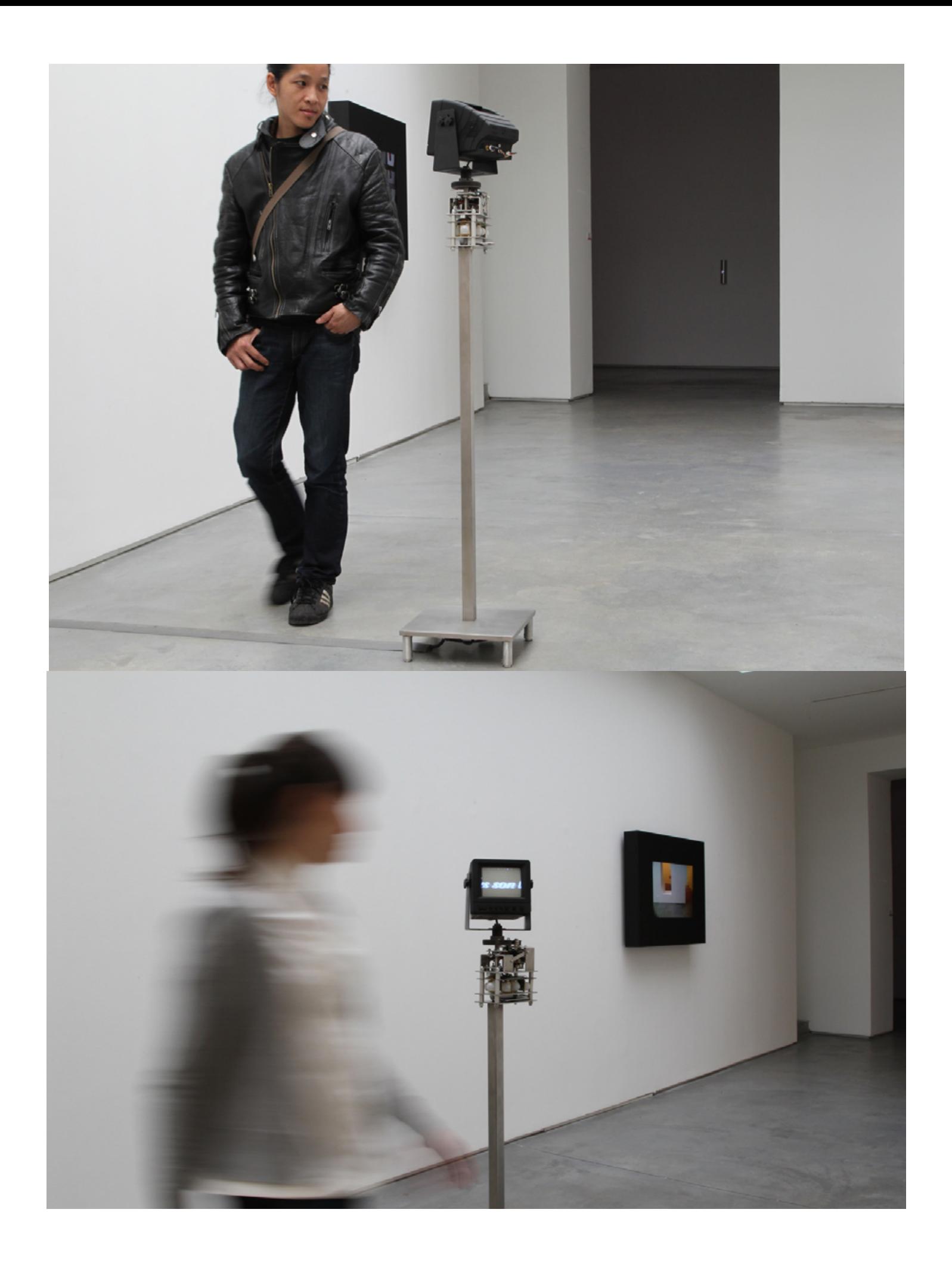